# MobilePay

## Overview

Checkout can be used to accept MobilePay payments.

Integration options supported: Hosted payment page (HPP) or IFRAME.

This guide requires famil Accroity twitch payments

Integrate MobilePay via Checkout

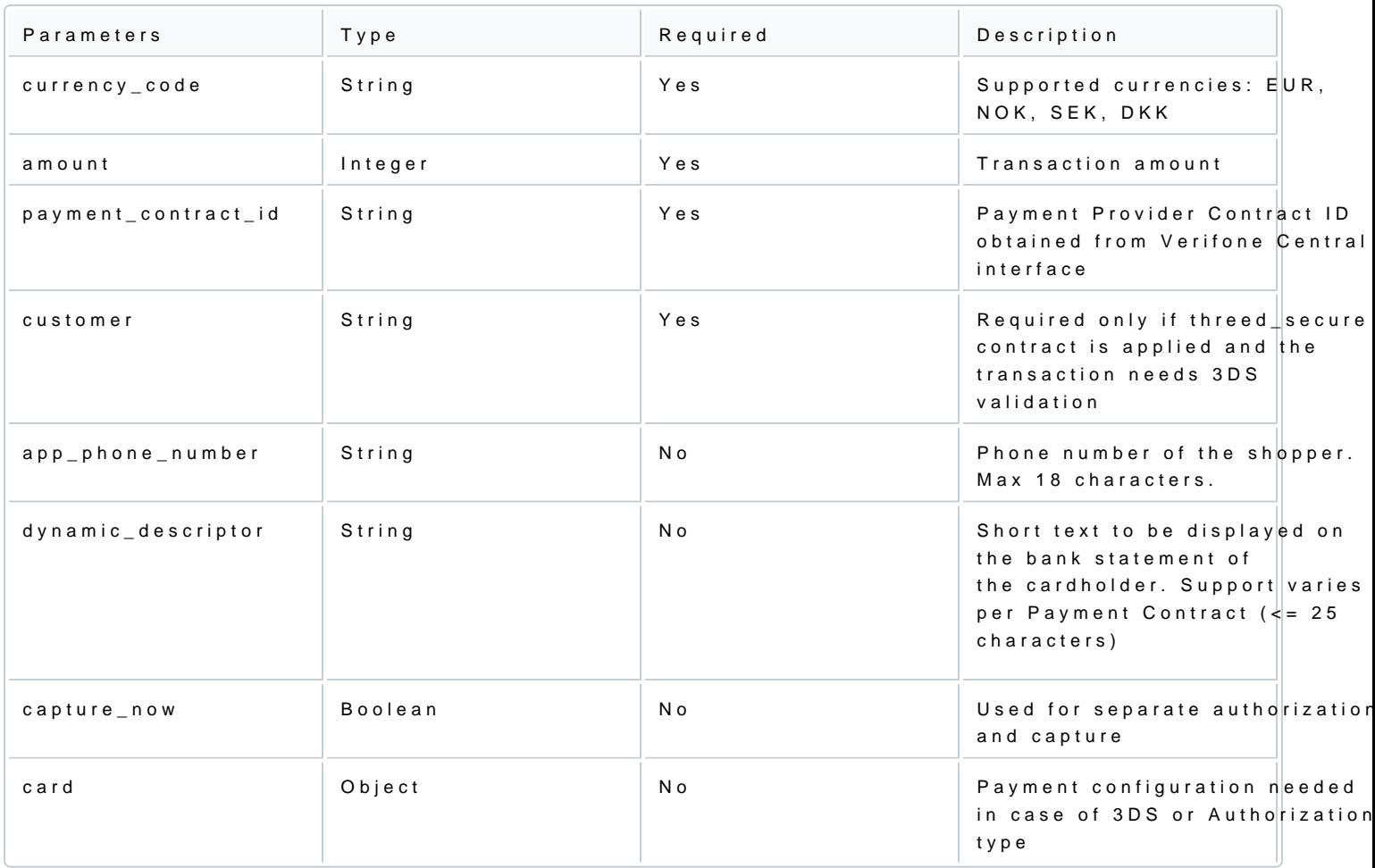

### Authorization and capture

MobilePay transactions through the Checkout can be used to do a sale (capture\_now = true) or to authorize (capture\_now = false). An authorized payment reserves the money and allows you to capture the funds at a

Sending a checkout request using MobilePay payment method:

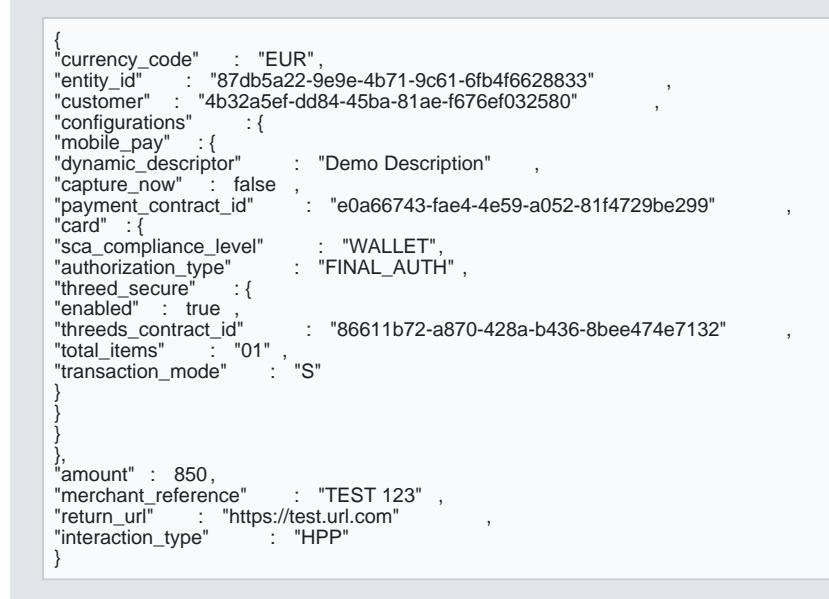

#### Special conditions during purchase experience

1. The user initiates the purchase in a browser that is not the default one on their phone.

If a user initiates the purchase in a browser that is not the default one on their phone, and then they switc payment, the app will redirect to the merchant's URL which will always open in the default browser, even if the payment was initiated.

The MobilePay app cannot decide which browser is used, or redirect back to the first browser if that is not

In this case, as a merchant, you cannot rely on session objects and only rely on the data in the Redirect to

2. The user breaks the flow and does not return at all by closing the browser.

The user initiates the purchase and switches to MobilePay to accept the payment. Before the switch to mer MobilePay and/or browser.

The payment is successful and as a merchant you should complete the order based on the information from

Handling responses

Whenever a card payment is processed via the Checkout, the responses events would contain additional fie the details bject.

Example soufc cess ful check with the Checkout:

- [Nets Integr](#page-2-0)ation
- [Intercard Integ](#page-2-0)ration

<span id="page-2-0"></span>[ { "type" : "TRANSACTION\_INITIATED" , "id" : "e66df672-385a-43fe-812a-f4866135f977"<br>"imestamp" : "2021-10-14T11:37:17.533Z"<br>"details" : {<br>"mount" : 850,<br>"blocked" : false ,<br>"created\_at" : "2021-10-14T11:37:16.509608Z"<br>"customer" : "4b32a5ef-dd84-45ba-81ae-f676 },<br>"merchant\_reference" : "80dc4e7b-e90e-4f8d-bdfe-9c51d2ccdbcb" ,<br>"status" : "INITIATED" ,<br>"created\_by" : "b2ee94dd-cfbd-4cea-8c4b-d026ad79eac8" ,<br>"geo\_location" : [  $20.0063$ , 77.006 ],<br>"country\_code" : "NL" ,<br>"id" : "c0ac5d4d-c958-41d4-9b8f-0edf91e08d78" , "redirect\_url" : "https://sandprod-products.mobilepay.dk/remote-website/index.html?page=request&id=9bd2daa5-b4f4-<br>4978-9e1f-6209c6bacb8e", ,<br>"processor" : "NETS", ,<br>"payment\_product\_type" : "Unknown"<br>"payment\_product\_type" }, {<br>"type" : "TRANSACTION\_SUCCESS"<br>"id" : "a545e11f-1fa5-4a33-bdb0-acfa1ec4334d" , "timestamp" : "2021-10-14T11:38:42.721Z" ,<br>"details" :{<br>"id" : "c0ac5d4d-c958-41d4-9b8f-0edf91e08d78" , "processor\_reference" : "141138001504" , "status" : "AUTHORISED", "authorization\_code" : "061984" , "cvv\_result" : null , "details" : { "mid" : "746025" },<br>"reason\_code" : "0000" ,<br>"rrn" : "141138001504" ,<br>"additional\_data" , :{ "acquirer\_response\_code" : "00" ,<br>"initiator\_trace\_id" : "1504"<br>} } }

{ "id" : "14f073a3-a45e-4991-ba56-9eeff1ea601c" , "events" : [ { "type" : "VISITED" , "id" : "32caff1f-370b-4ed0-bbc5-a31600f1ad74" ,

```
"timestamp" : "2022-11-18T10:37:30.353Z"
},
{
"type" : "SUBMITTED",
"id" : "25d7f75f-65df-4d09-8a6b-1a04ef7b2249" ,
"timestamp" : "2022-11-18T10:37:38.913Z"
},
{
"type" : "TRANSACTION_INITIATED" ,
"id" : "8bac9557-2e9e-4d4d-9c2b-c9be10789329" ,
"timestamp" : "2022-11-18T10:37:40.529Z" ,<br>"details" :{<br>"amount" : 5000 ,<br>"blocked" : false ,
"created_at" : "2022-11-18T10:37:39.819682Z" ,<br>"customer" : "deebacec-cd75-4ce5-9641-bfc40de5710d" ,<br>"details" :{
"auto_capture" : false
},<br>"merchant_reference" : "20021165432" ,<br>"status" : "INITIATED" ,<br>"created_by" : "0bc5a545-6bbf-49b1-a1b8-ef533f47cf71" ,<br>"geo_location" : [
"geo_location"<br>12.9719,
77.5937
],
"city" : "Bengaluru" ,
"country_code" : "FI" ,<br>"id" : "3533b6de-8bdb-4e03-a7ce-4851218af114" ,
"redirect_url" : "https://sandprod-products.mobilepay.dk/remote-website/index.html?page=request&id=fe1eecc2-9dde-
42a7-b368-6c3122064370"<br>"processor" : "INTERCA
                       "INTERCARD<sup>"</sup>
"payment_product" : "CARD",
"payment_product_type" : "Unknown"
}
}
```
#### Note: Intercard integration will be available starting with 2023.

- Note To ensure that the redirection request was not tampered with that the the the that diness query parameter in the redirection rtransaction\_id property of the retrieved Checkout. If those are not match indication of either an incorrect integration, that treturn\_url ctdioch not youniginate from Verifone, or transaction\_id was tampered with.
- You can now stotransaction\_id value together with t1234 bird eyrour system to link the two together.

#### Scenarios

#### The table below describes the different outcomes of arrCohrecokodeursie. A vfaulable t

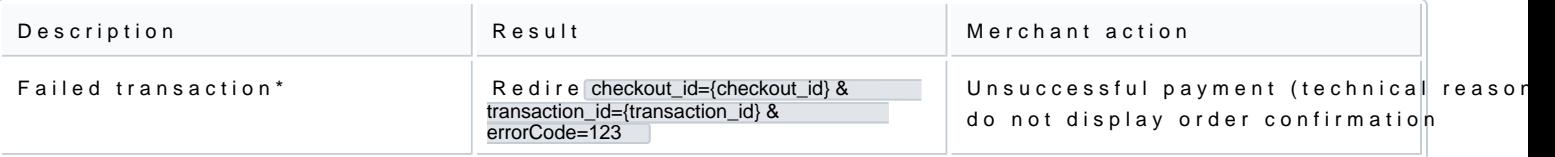

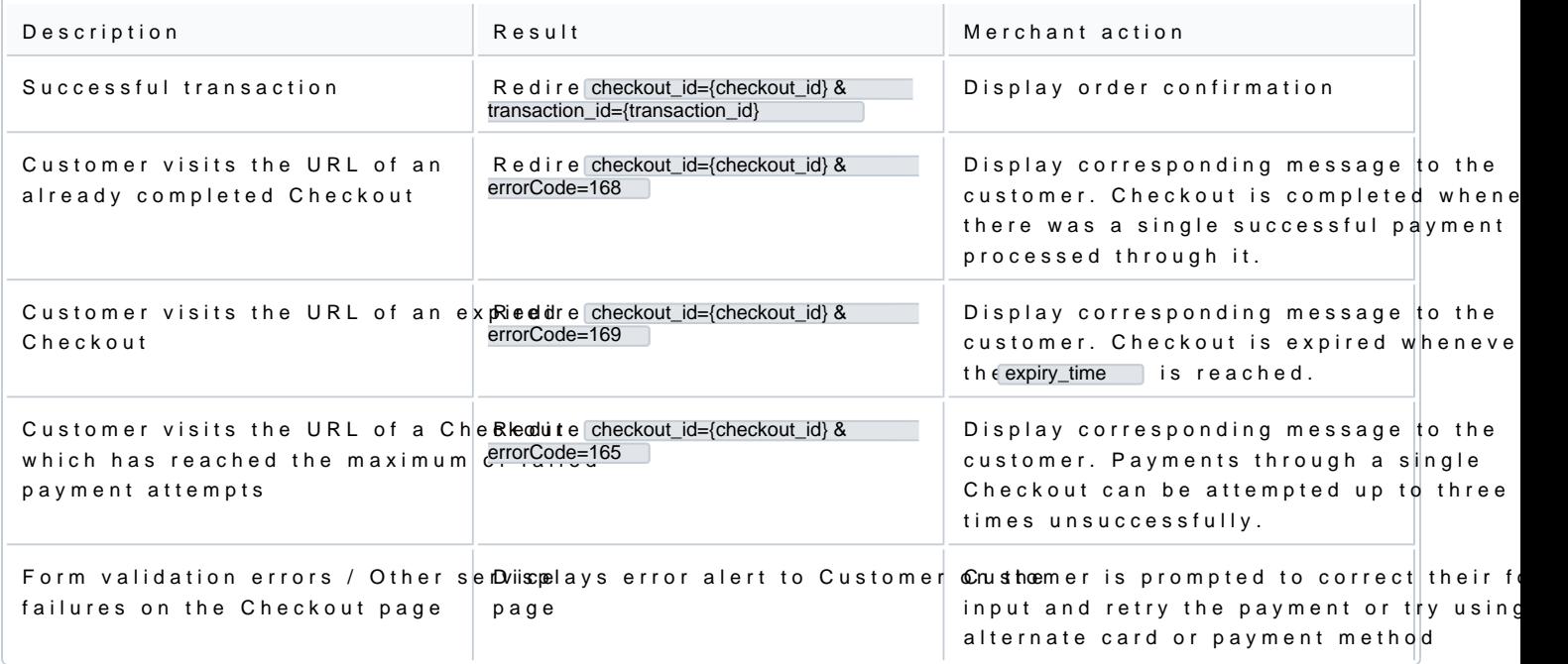

 $^\star$ Failed transaction - Depending on which step in the pay $[$  transaction\_id  $\quad$  maiigled, not tealways be present as the query parameter.